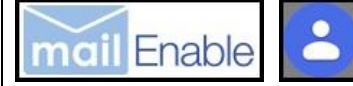

# **Google Contacts to MailEnable User Guide**

## What It Does

• Imports Google Contacts (and possibly iOS contacts) to MailEnable mailboxes

### Features

- Free! Open source platform
- Simple to use
- Retains nearly all contact information, including photos, notes, custom phone numbers, etc. *Note! Copies all extra information into Notes field.*
- Creates groups
- Allows for custom phone number fields to be imported to defaults. *i.e. Can import cell into mobile.*
- Reformat phone numbers to standard format. *i.e. +1 517.555-1212 converts to (517) 555-1212*
- If no mobile phone number, can copy work, home, etc. into mobile field so that it displays number in main list.

# Installation

• No installation. Just run GoogleContactsToMailEnable.exe

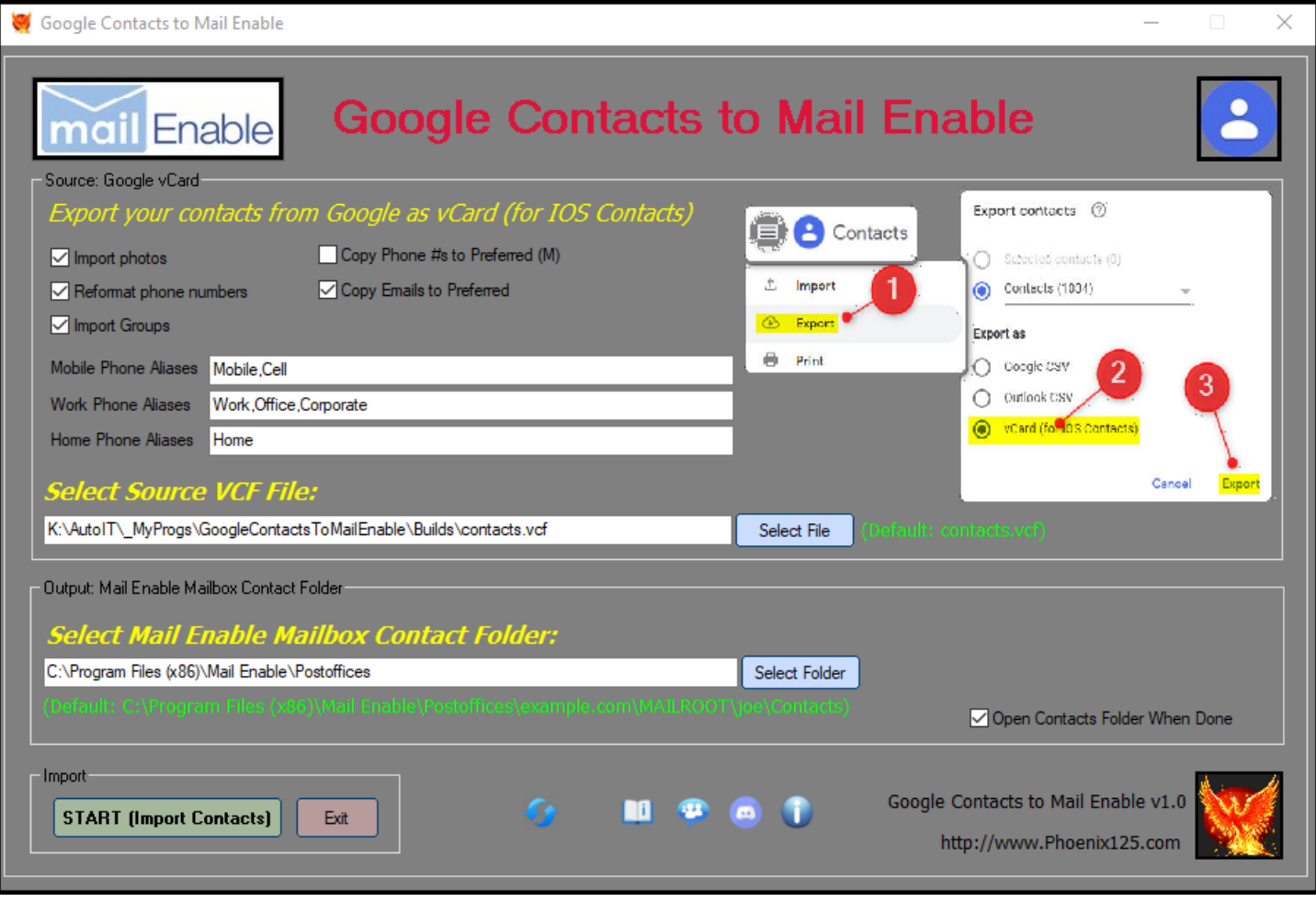

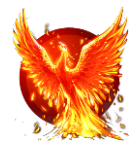

# **Instructions**

• Export Google contacts fro[m https://contacts.google.com/](https://contacts.google.com/)

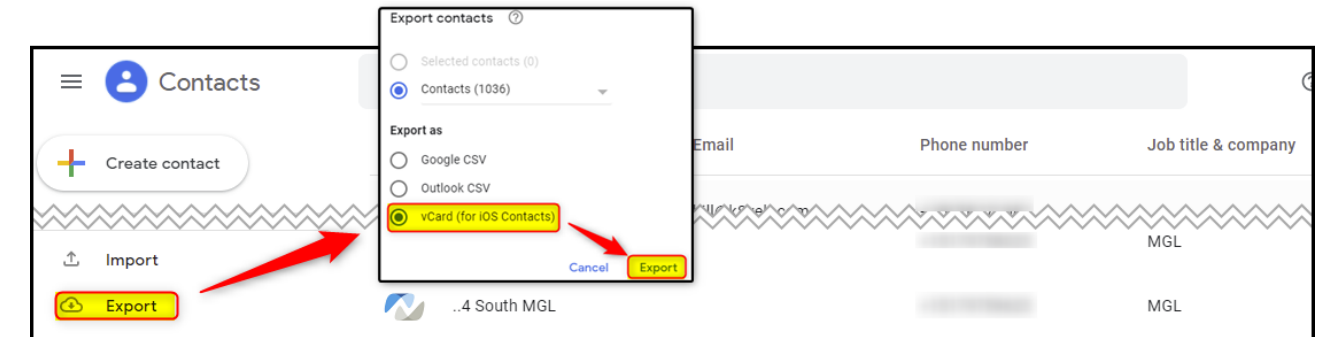

- Run GoogleContactsToMailEnable.exe
- Select the contacts.vcf file you just downloaded lect Source VCF File.

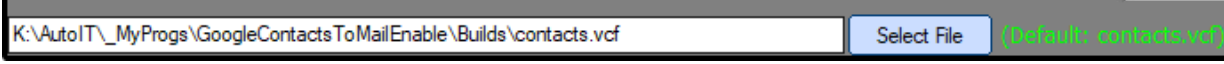

• Select desired options *Tip! Hover mouse over any field for more information*

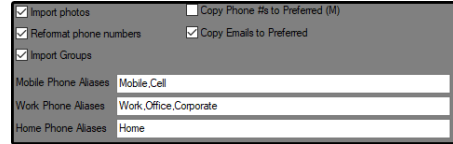

Select output folder

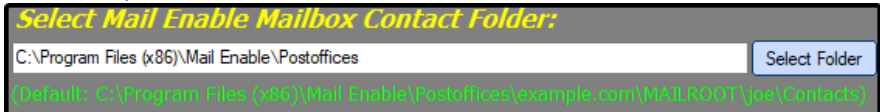

• Click START (Import Contacts) to start importing

#### **START (Import Contacts)**

*\* Note! The timer will occasionally stop during processing. This is normal.*

# **Options**

- Import photos: import contact photos
- Reformat phone numbers: reformats most phone numbers. i.e. *+1 517.555-1212 converts to (517) 555-1212*
- Import groups: Creates group files and adds contacts to corresponding group
- Copy phone #s to Preferred (M): If contact does not have a mobile phone number, will copy personal, company, pager, fax # (prioritized in that order) into mobile field so that it displays number in main list.

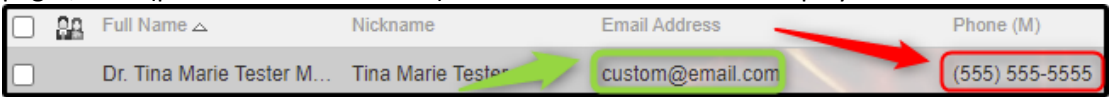

- Copy Emails to Preferred: If contact does not have a preferred email address, will copy personal or company email address to the Preferred Email field so that it displays number in main list.
- Phone Aliases: If no mobile/work/home phone #, imports custom labels into desired field. i.e. Custom label "cell" will import into Mobile field. Custom label "Office" & "Corporate" will import into Work field.

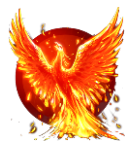